#### **Step-by-Step Guide for Dual Enrollment**

### **Step 1: Student Applies to PHSC**

Slides 2-4

#### Step 2:

**Student Identifies Potential Courses to Take** 

Slides 5-12

#### Step 3:

**Student Completes Online Dynamic Form** 

Slides 13-20

#### Step 4:

Parent/Guardian Signs Terms and Conditions

**Slides 21-25** 

#### Step 5:

**HS Counselor Processes Online Request Form** 

**Slides 26-27** 

#### Step 6:

PHSC Academic Advisor Approves/Denies Courses

Slides 28-29

#### **Step 7:**

**Student Completes Orientation** and Online Readiness Courses

**Slides 30-32** 

#### Step 8:

**Student Registers for Approved Courses** 

**Slides 33-34** 

## STEP 01

# Student Applies to PHSC

#### **Requirements for Taking Dual Enrollment Classes:**

- Must have (and maintain) a minimum unweighted 3.000 GPA.
- Must have the following PERT, SAT, or ACT test scores:

| <u>PERT</u>                          | SAT                                 | <u>ACT</u>                          |
|--------------------------------------|-------------------------------------|-------------------------------------|
| Reading – 106                        | Reading – 24                        | Reading – 19                        |
| Writing – 103                        | Writing – 25                        | English – 17                        |
| Math – 114*                          | Math – 24*                          | Math – 19*                          |
| (123 for College Algebra and beyond) | (26 for College Algebra and beyond) | (21 for College Algebra and beyond) |

<sup>\*</sup>Students are restricted to 12 total credit hours without having the minimum math score.

#### **Applying to PHSC as a Dual Enrollment Student:**

- Complete the online application.
  - New dual enrollment students must complete the online application.
  - Previous dual enrollment students who were not enrolled in the last 12 months must complete an online application.
  - Application: <a href="https://cpnta.phsc.edu/dualapp/english/WDEAI.aspx">https://cpnta.phsc.edu/dualapp/english/WDEAI.aspx</a>
  - Make sure that you write down the information that you use to apply as you will need that later on to access your account.
- Take the PERT (Postsecondary Education Readiness Test) at PHSC or submit approved SAT/ACT scores.
  - For testing hours/locations:
     https://testing.phsc.edu/exam/common/pert
  - After taking the test, bring PERT scores to HS counselor.

# STEP 0

Student
Identifies
Potential
Courses

### Important reminders when planning for the courses you want to take:

- 16 credit hours is the maximum number of hours that can be accessed through DE during the **Fall** and **Spring** terms.
- 7 credit hours is the maximum number of hours that can be accessed through DE during the **Summer** term.
- **10**<sup>th</sup> **grade students** can only access 7 credit hours on the PHSC campus or online, the rest must be taken at the High School.
- **9**<sup>th</sup> **grade students** cannot take any courses at PHSC, but may access DE courses offered on the High School campus **OR** may take 3 online credit hours through PHSC each semester.

#### Same DE Classes Offerings at Your School

PHSC Course # Course Title

ENC 1101 English Composition I

ENC 1102 English Composition II

LIT 1020 Intro Short Fiction

ENG 2103 World Cinema

AMH 2010 US History to 1877

AMH 2020 US History from 1877

<u>IMPORTANT</u>! If the course is offered at your school, the student MUST take the course at their school (not online or PHSC campus).

### To search for classes at PHSC, go to the PHSC website and click "Course Schedule."

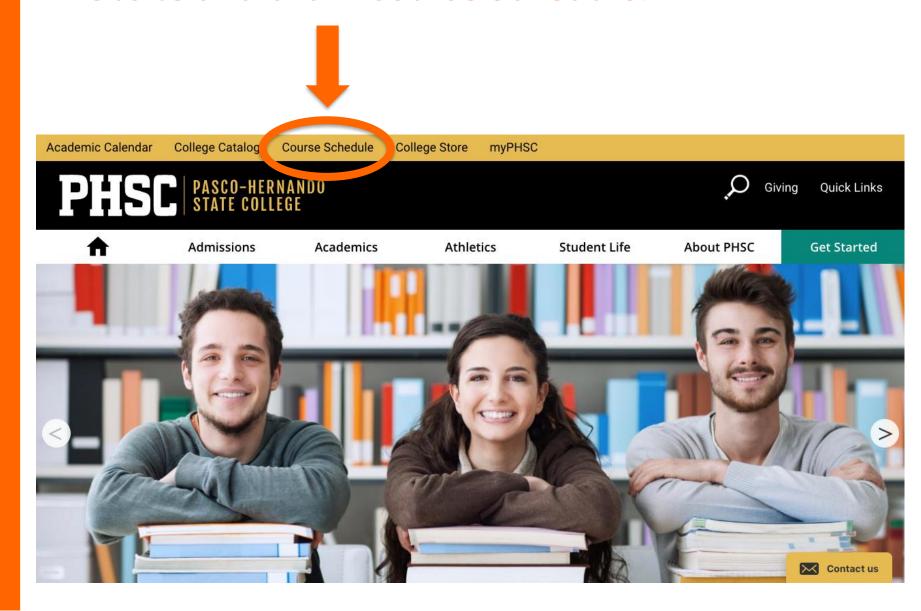

#### Select the correct term and campus.

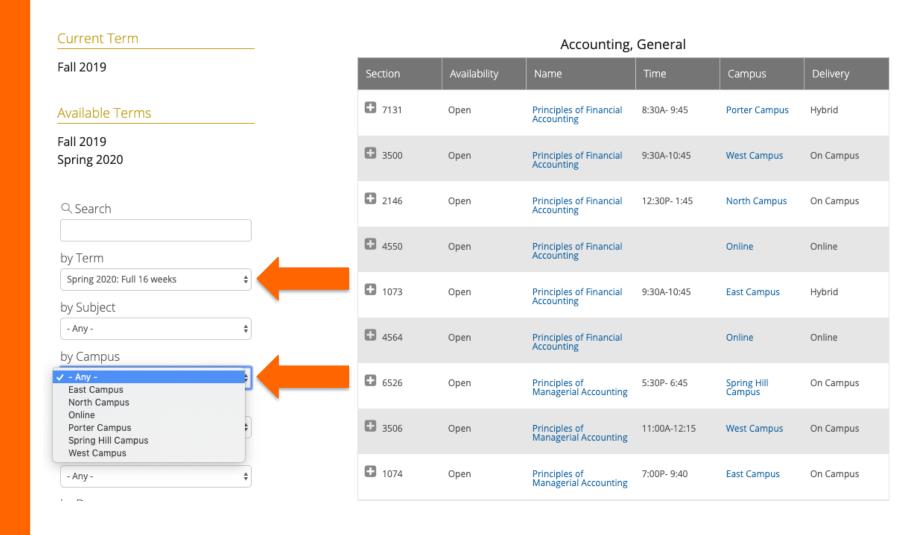

### Check the availability and time for classes you are interested in taking. Once you find one, click on the class name.

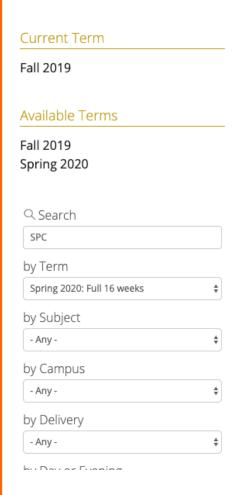

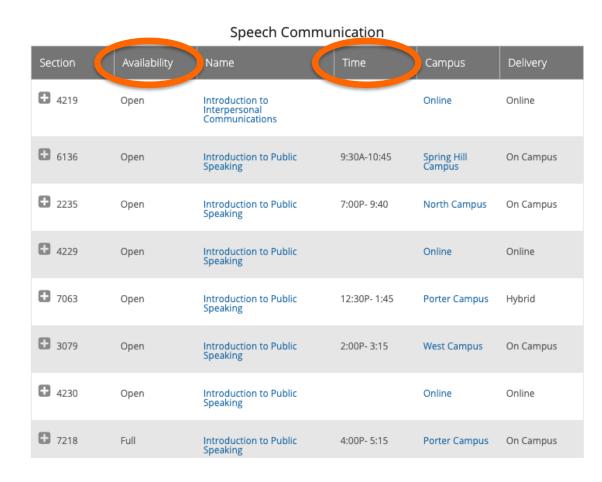

#### Find the PHSC course # and name.

- Make note of how the course will be taken: virtually,
   PHSC campus, or at the high school campus.
- Ensure that you meet any prerequisites needed to take the course.

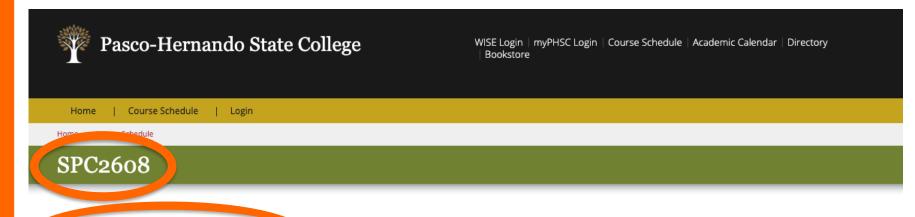

#### INTRODUCTION TO PUBLIC SPEAKING

Permisson Required: No.

Distribution: Speech Communication

Prerequisite: (ENC0021 and REA0011) or (ENC0021 and REA0019)

Credits: 3.00 Credits Lecture: 3.00 Hours

#### Course Description:

This course provides practice in the preparation and delivery of various professional public address forms such as narration, demonstration, inquiry, reporting, evocation, and oral interpretation. Listening and analytic skills will be stressed through student appraisals of both professional and class speeches, including those audio and videotaped. If used to meet the requirements of the AA Degree, a grade of 'C' or higher must be attained. 45 class hours.

#### **Quick Links**

Academic Calendar Admissions College Store College Catalog Events Calendar

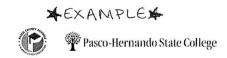

#### **Dual Enrollment Course Request Planning Worksheet**

Complete the form below to select your DE courses and alternates. When completing the form put all options you are interested in/eligible for below. For each course listed indicate all instructional formats (online and/or face to face) with which you are comfortable, as to increase the amount of options available during registration. Completion of the PHSC online readiness course is required prior to enrolling in any online dual enrollment courses.

| District Student ID Number 00000                                                            | Current Grade 11th High School LOLHS |  |  |  |  |
|---------------------------------------------------------------------------------------------|--------------------------------------|--|--|--|--|
| Last Name_Smith                                                                             | First Name_Jane                      |  |  |  |  |
| Please circle a Program of Study: Associates in Arts Degree or Associates in Science Degree |                                      |  |  |  |  |
| Intended Major: (Ex. Engineering, Education, Pre-Med etc.)                                  |                                      |  |  |  |  |

|            | COURSE TITLE               | ONLINE AT<br>PHSC | FACE to FACE<br>AT PHSC | HIGH SCHOOL<br>CAMPUS |
|------------|----------------------------|-------------------|-------------------------|-----------------------|
| ENC 1101   | English Comp 1             |                   |                         | /                     |
| AMH 2010   | US Hist to 1877            |                   |                         | <b>/</b>              |
| MAC 1105   | College Algebra            | \                 |                         |                       |
|            |                            |                   |                         |                       |
| * SPC 2608 | Intro to Public Speaking   | ,                 |                         |                       |
| * PHI 1630 | Applied Ethics             |                   |                         |                       |
| * CGS 1100 | Microcomputer Applications |                   |                         |                       |
| * ANT 2000 | Intro to Anthropology      |                   |                         |                       |
| * SYG 2000 | intro to Sociology         | •                 |                         |                       |
| * ARH 1000 | Art Appreciation           | ,                 |                         |                       |
|            |                            |                   |                         |                       |
|            |                            |                   |                         |                       |
|            |                            |                   |                         |                       |
|            |                            |                   |                         |                       |

\*Include alternative choices for courses that you plan to take through PHSC (online or in person) in case top choices fill up by the registration date.

# Optional: fill out a course request planning worksheet to review with school counselor.

- This form can be used to fill out the dual enrollment online request form (a.k.a. Dynamic Form).
- Students should include alternate choices for courses at PHSC because many classes become full by the registration date.

## STEP 03

# Student Completes Dynamic Form

#### **Getting to the Online Dynamic Form:**

- The myPHSC username and default password are needed to log in to the Dynamic Form (a.k.a. Dual Enrollment Online Request Form). If a student has never changed their password to their myPHSC account, the student must:
  - Log into WISE to obtain their myPHSC username and default password.
  - Student can change the default password using the Self Service Password Reset System (<a href="https://sspr.phsc.edu/sspr/public">https://sspr.phsc.edu/sspr/public</a>)
- Go to the following website to get to the Dynamic Form:
  - https://admissions.phsc.edu/start/high-school/dual-enroll/charterpublic
  - Follow Step 4: click on the link for the "Dual Enrollment Request Form for Charter and Public Schools" and login with your myPHSC login information.

Search Admissions Search PHSC Sites

#### **Admissions and Student Records**

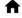

Getting Started

Transcripts

Graduation

Resources

Home > Getting Started > High School Students > Dual Enrollment Program

#### **Charter and Public School**

New Students

Transfer Students

**High School Students** 

Collegiate High School

**Dual Enrollment Program** 

**Charter and Public School** 

Frequently Asked Questions

Home School

Private School

**Registration Dates** 

International Students

Returning Students

**Transient Students** 

#### **Dual Enrollment for Charter or Public Schools**

High school students who attend a charter or public school can register through the dual enrollment online registration form.

#### Steps to complete dual enrollment online registration:

- New dual enrollment students must complete the online <u>Dual Enrollment Admissions</u>
   Application for Charter and Public School Students. Previous dual enrollment students who were not enrolled in the last 12 months, must also complete the online application.
- For Pasco County Students Only: Complete the Course Request Planning Worksheet provided by their school counselor.
  - The Course Request Planning Worksheet, provided by their school district, must be submitted by the designated deadline to their respective school counselor.
- 3. The myPHSC username and default password are needed to log in to the Dual Enrollment Online Request Form. If the student has never changed their password to their myPHSC account the student must:
  - Log into WISE to obtain their myPHSC username and default password.
  - Change their default password using the Self Service Password Reset System (SSPR).
- 4. Complete the Dual Enrollment Request Form for Charter and Public Schools on line by the deadline provided on the school district.
- 5. Parents receive an email notification and must log in to the Dual Enrollment Online Request Form and digitally sign the Terms and Coppins for their child's participation in the Dual Enrollment Program by the established provided by the school district.

#### On this page

- Dual Enrollment Admissions Application for Charter and Public School Students
- ® Direction Unline Unentation
- Dual Enrollment Request Form for Charter and Public Schools
- ® Sen Sen

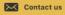

### PASCO-HERNANDO STATE COLLEGE

#### How to Login

- 1. Access WISE for your myPHSC login ID.
- In the login box to the left, enter your myPHSC Login ID.
   Login ID = PHSC Mail address before @
   ABC1234@student.phsc.edu
   Login ID = ABC1234
- Your default password can be found on the WISE Home page under your myPHSC Login ID.
- Change your default password by following these step-by-step instructions.

Information regarding scholarship awards and the dual enrollment online request will be sent via PHSC Mail. It is the responsibility of students to check their PHSC Mail accounts regularly.

Please contact the myPHSC Help Desk at 727-816-3311 (Monday-Friday 8:00 a.m. - 4:30 p.m.), the Information Center at 727-847-2727 (Monday-Thursday 8:00 a.m. - 7:30 p.m. and Friday 8:00 a.m. - 4:30 p.m.) or send an email to the Student Help Desk at <a href="mailto:helpdesk@phsc.edu">helpdesk@phsc.edu</a> with your name and myPHSC login ID for assistance.

For more information regarding PHSC Mail, click here.

#### Tips for filling out the Online Dynamic Form:

- Make sure to put a parent email that is correct and accessible.
   (Information will be sent to the parent via this email.)
- When you enter your classes, add as many courses as possible to increase your chances of getting a class. (Some classes at PHSC may fill up before it is your turn to register. It's recommended to have backup options!)
- If you do not care if you take a course online or on campus, choose "PHSC on campus or online" to increase the number of sections available to you when it is time for registration.
- Put "On High School Campus" for the courses offered at your high school or through eSchool.
- <u>IMPORTANT</u>! Make sure you hit next all the way to the end (the signature page).

This needs to be the same parent email that is linked to the parent account.

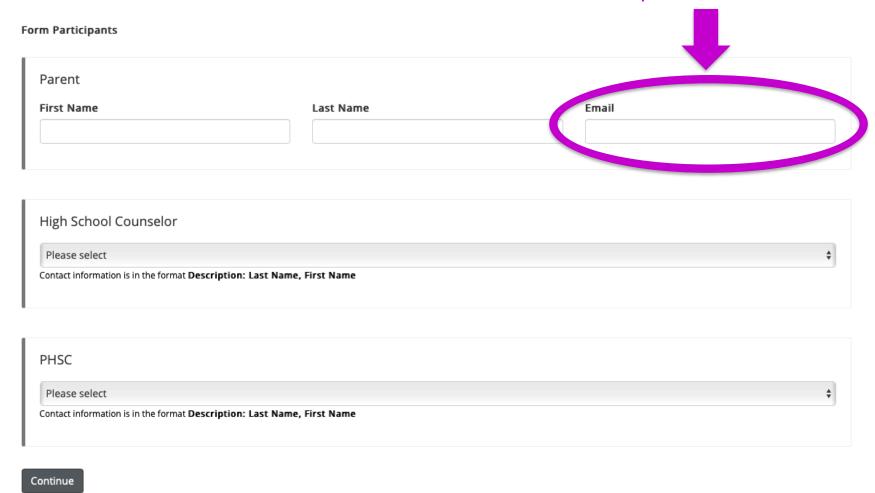

#### TO BE COMPLETED BY STUDENTS, SCHOOL COUNSELOR AND PHSC ADVISOR PER THE PLANNING WORKSHEET

#### STUDENTS - SELECT YOUR COURSES FROM THE LIST - YOU SHOULD ADD UP TO 14 AVAILABLE COURSES PARENTS - PLEASE REVIEW THE COURSES YOUR STUDENT HAS SELECTED

I request dual enrollment in the following college-level courses that meet graduation requirements: (Max 16 credits per semester, max 7 credits in summer terms)

Please note: Please select course number from the course # list.

| Last Name:             |            | First Name:    | PHSC Student ID Number* |  |
|------------------------|------------|----------------|-------------------------|--|
| Please Select the Term | *Fall 2020 | $\overline{v}$ |                         |  |

\*Acknowledgement Statement: You are highly encouraged to select up to 14 courses on this form. If a course is full when you are registering, \* 🔽 and no other courses have been approved, you will need to complete a new form with additional courses.

For Campus - By choosing On Campus or Online annually be able to register for either Online or On Campus course sections.

| PHSC Course #        | Campus                     | Counselor Decision | PHSC Advisor Decision | PHSC Advisor Decision Reason |
|----------------------|----------------------------|--------------------|-----------------------|------------------------------|
| ENC1101 -English Co  | High School Campus         | Approve <          | Approved              |                              |
| MAC1105 -College Al  | PHSC - On Campus or Online | Approve <          | Approved              |                              |
| BSC1005 -Introductio | High School Campus         | Approve <          | Approved              |                              |
| HUM2230 -Humanitie   | PHSC - On Campus or Online | Approve <          | Approved              |                              |
| FRE1120 -Beginning   | PHSC - On Campus or Online | Approve <a></a>    | Approved              |                              |
| ECO2013 -Principles  | PHSC - On Campus or Online | Approve <          | Approved              |                              |
| SPC2608 -Introductio | PHSC - On Campus or Online | Approve <          | Approved              |                              |
| CGS1100 -Microcomp ✓ | PHSC - On Campus or Online | Approve <a></a>    | Approved              |                              |
| Please Select V      |                            | If the co          | urso is offered at    | -<br>vaur sahaal vau must    |

If the course is offered at your school, you must select "High School Campus".

Include backup options for the courses you plan to take through PHSC.

 $\overline{\mathbf{v}}$ 

V

V

 $\overline{\mathsf{v}}$ 

-- Please Select --

-- Please Select --

-- Please Select --

-- Please Select --

-- Please Select --

I certify that the courses listed above meet high school graduation requirements.

### Student must sign electronically for the Online Request Form to be processed.

#### **Electronic Signature**

Please read the <u>Disclosure / Consent</u> before you sign your form electronically.

Typing your name exactly as it appears below signifies you are completing this form using an electronic signature. By signing electronically, you are certifying that you have read and understand the Disclosure/Consent and agree to electronically sign. You also agree to receive required disclosures or other communications related to this transaction electronically.

To continue with the electronic signature process, please enter your name and click the "Sign Electronically" button to save your information and submit your electronic signature.

| First Name                   | Last Name |
|------------------------------|-----------|
|                              |           |
|                              |           |
| Previous Sign Electronically |           |

<u>If you opt-out of the electronic signature process, the student's Online Dual Enrollment Request form will not be processed.</u>

Opt out and print

## STEP O4

# Parent/Guardian Signs Terms and Conditions

#### **Creating a parent account:**

- A parent/guardian will need to make an account using the specific email address that the student entered on the Online Request Form.
- Once the parent receives the email, they will need to sign in with the account they made and fill out the form.
- <u>IMPORTANT</u>! If email confirmation is not received, check spam for an email from ngwebsolutions.

#### Summer 2019 DE Request Form - Signature Request

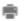

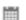

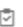

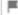

forms (forms@phsc.edu)

Sun, Mar 3, 2019 11:19 am

To: you Details ∨

You are receiving this e-mail because Jan Scott needs your help in completing the Summer 2019 DE Request Form. Please click the link below to complete your section of the form.

You will be asked to electronically sign the form.

If you already have a Dynamic Forms account, please log directly in by entering your Username and Password. Otherwise, please create an account by clicking on the Create New Account link.

You can use the Forgot your username and Forgot your password links if you are unsure about your Dynamic Forms credentials.

Dynamic Forms

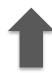

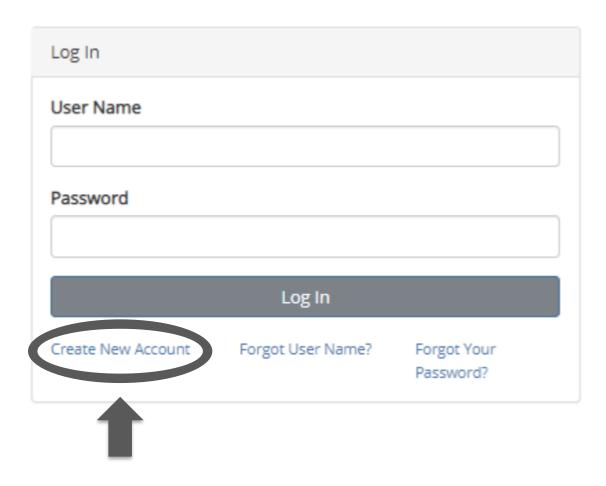

The parent/guardian will need to create a new account during the first time completing the online form process.

### Parent/guardian must sign electronically for the student's Online Request Form to be processed and sent to the high school counselor.

#### **Electronic Signature**

Please read the <u>Disclosure / Consent</u> before you sign your form electronically.

Typing your name exactly as it appears below signifies you are completing this form using an electronic signature. By signing electronically, you are certifying that you have read and understand the Disclosure/Consent and agree to electronically sign. You also agree to receive required disclosures or other communications related to this transaction electronically.

To continue with the electronic signature process, please enter your name and click the "Sign Electronically" button to save your information and submit your electronic signature.

| First Name                   | Last Name |  |
|------------------------------|-----------|--|
|                              |           |  |
|                              |           |  |
| Previous Sign Electronically |           |  |

If you opt-out of the electronic signature process, the student's Online Dual Enrollment Request form will not be processed.

Opt out and print

## STEP 05

# HS Counselor Processes Online Request Form

### HS counselor processes the student's Online Request Form.

- If the parent form goes through correctly, it will get sent to the school counselors to fill out their part and submit supporting documentation.
- Once the counselor approves the form, it will be sent to PHSC for approval by the academic advisor.

## STEP 06

# PHSC Advisor Approves or Denies Courses

### PHSC academic advisor approves or denies courses.

- Students will receive an email notification from a PHSC academic advisor of approved/denied courses by the deadline established by the school district.
- This notification will be sent to the student's PHSC email only.
- Students can access their student email account after logging in to myPHSCportal (<a href="https://phsc.edu/myphsc">https://phsc.edu/myphsc</a>).

#### TO BE COMPLETED BY STUDENTS, SCHOOL COUNSELOR AND PHSC ADVISOR PER THE PLANNING WORKSHEET.

#### STUDENTS - SELECT YOUR COURSES FROM THE LIST - YOU SHOULD ADD UP TO 14 AVAILABLE COURSES PARENTS - PLEASE REVIEW THE COURSES YOUR STUDENT HAS SELECTED

I request dual enrollment in the following college-level courses that meet graduation requirements: (Max 16 credits per semester, max 7 credits in summer terms)

Please note: Please select course number from the course # list.

- Please Select -

Please Select --

| Last Name:             |             | First Name: | * | PHSC Student ID Number* |  |
|------------------------|-------------|-------------|---|-------------------------|--|
| Please Select the Term | Spring 2021 | <u> </u>    |   |                         |  |

\*Acknowledgement Statement: You are highly encouraged to select up to 14 courses on this form. If a course is full when you are registering, \* 🔽 and no other courses have been approved, you will need to complete a new form with additional courses.

For Campus - By choosing On Campus or Online, you will be able to register for either Online or On Campus course sections.

|   | PHSC Course #         | Campus                     | Counselor | PHSC Advisor Decision Reason                                |
|---|-----------------------|----------------------------|-----------|-------------------------------------------------------------|
|   |                       |                            | Decision  |                                                             |
| ľ | POS2041 -American I   | PHSC - On Campus or Online | Approve   | proved $\checkmark$                                         |
|   | STA2023 -Introduction | PHSC - On Campus or Online | Approve   | Approved                                                    |
|   | SPC2608 -Introductio  | PHSC - On Campus or Online | Approve 🛂 | Approved                                                    |
|   | DEP2002 -Child Psyc   | PHSC - On Campus or Online | Approve 🛂 | Approved                                                    |
|   | BSC1085 -Human An     | PHSC - On Campus or Online | Approve   | Denied SC1085 must be taken with its co-requisite BSC1085L. |
|   | Please Select V       |                            |           |                                                             |

If a course is denied by school counselor or PHSC Advisor, you can fill out a new form with a new course or to correct the error.

You <u>do not</u> need to re-list the courses that were already approved in the first dynamic form.

I certify that the courses listed above meet high school graduation requirements.

## STEP 0

Student
Completes
DE Online
Orientation

#### **Completing the DE Orientation:**

- All dual enrollment students must successfully complete the Dual Enrollment Orientation prior to registering for classes.
  - Students who have not completed this orientation will have a hold on their accounts and will not be able to register until the course has been completed.
  - All new and continuing dual enrollment students who have completed the Dual Enrollment application are automatically enrolled in the Dual Enrollment New Student Orientation course.
  - Students only need to complete this course ONCE. (It will meet the requirement for all future semesters.)
- The DE Orientation can be found via the myPHSC portal in the Canvas learning platform.
  - Accept the invitation (in Canvas) to join the Dual Enrollment Online Orientation.
  - If you do not see the invitation to accept at the top of the Canvas page, the Dual Enrollment Online Orientation can be found under the "Courses" tab.

#### **Completing the Online Readiness Course:**

- Any student who wants to register for an online class must complete the Online Readiness Course.
  - The Online Readiness Course can be taken after the student completes the Dual Enrollment Online Orientation.
  - The course can be found in the "Courses" tab in Canvas.
  - Students only need to complete this course ONCE. (It will meet the requirement for all future semesters.)
- On average, students are able to complete the Online Readiness
   Course in 2 hours.
  - The course requires students to work through five modules and obtain a score of 80% or higher on the final assessment.
  - Students do not need to complete the course in one sitting and retests are allowed on the assessment.

## STEP 08

Student
Registers for
Approved
Courses

#### **Registering for Classes**

- Students can access the WISE online registration system via my.phsc.edu.
  - View the "How to Register for Classes at PHSC Using WISE" video for more information
  - https://www.youtube.com/watch?v=xgu9RFbp2WY&feature=youtu.be
- Students only need to register for the DE classes that they are taking at PHSC or online, NOT on the high school campus. (Students are placed into courses on the high school campus through the high school course selection and scheduling process.)
- Dual Enrollment Registration Dates:
  - Check PHSC's website for registration dates and times
  - https://admissions.phsc.edu/start/high-school/dual-enroll/dates

#### **USEFUL RESOURCES**

Dual Enrollment FAQs:

https://admissions.phsc.edu/start/high-school/dual-enroll/faq

PHSC Academic Success Center:

https://academic-success.phsc.edu/

PHSC Student Success Resources:

https://advising.phsc.edu/resources/success

PERT Study Guide:

www.fldoe.org/core/fileparse.php/5592/urlt/0078248-pert-studentstudyguide.pdf

College Success Practice Tests:

https://college.measuredsuccess.com/mscollege/practiceTest2/

St. Pete College Free Online Prep Class:

https://mycoursessupport.spcollege.edu/free-online-courses-prepare-you-for-college.print

PERT Review Booklet for Mathematics:

https://valenciacollege.edu/students/assessments/documents/PERTmathbookletUPDATE.pdf